# 愛銀ビジネスダイレクト [セキュアプラス]

## 先方負担手数料の登録・変更方法

※ 11月1日以降を振込指定日とした振込データを作成する前に変更作業をお願いします。

操作に関するお問合せ

 $\overline{\phantom{a}}$ 

TEL.0120-858-023 プッシュボタン「2」 (愛知銀行ビジネスダイレクトヘルプデスク) 受付時間:平日9:00~21:00

j

#### 先方負担手数料の登録・変更方法

#### 1.先方負担手数料設定内容の確認

(トップページ>管理>企業管理>先方負担手数料の変更)

先方負担手数料の設定内容を確認してください。

《ご注意》

振込振替、総合振込の双方をご利用の場合、先方負担手数料「振込振替]と先方負担手数料「総 合振込]の確認が必要となります。

※基準手数料を『使用する(常に最新の基準手数料を使用する)』と選択している場合、先方負 担手数料の変更作業は不要です。

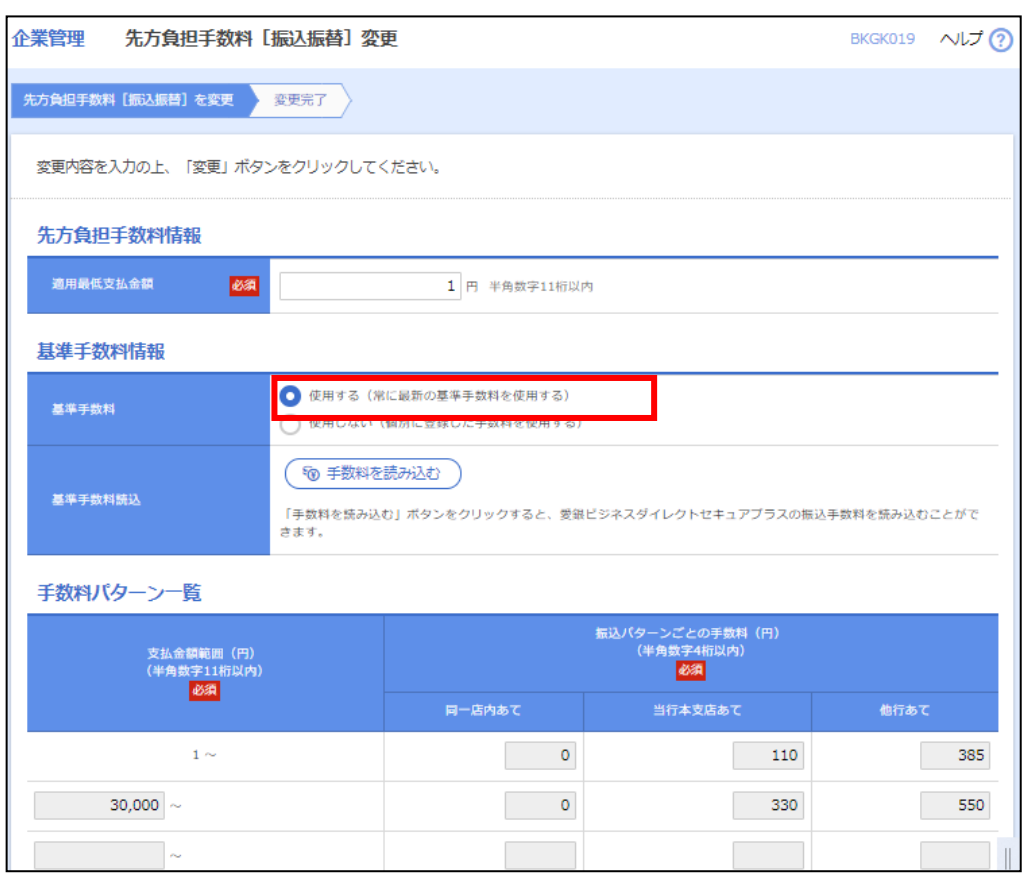

基準手数料を「使用する」にしている場合、2021年11月1日(月)以降を振込指定日とす る振込から、自動的に改定後の先方負担手数料が適用されます。

※ 基準手数料を『使用しない(個別に登録した手数料を使用する)』と選択していて、当行の 振込手数料の改定に伴い先方負担手数料を変更する場合、先方負担手数料の変更作業を行っ てください。

変更方法は次ページの『2.先方負担手数料の変更方法』を参照してください。

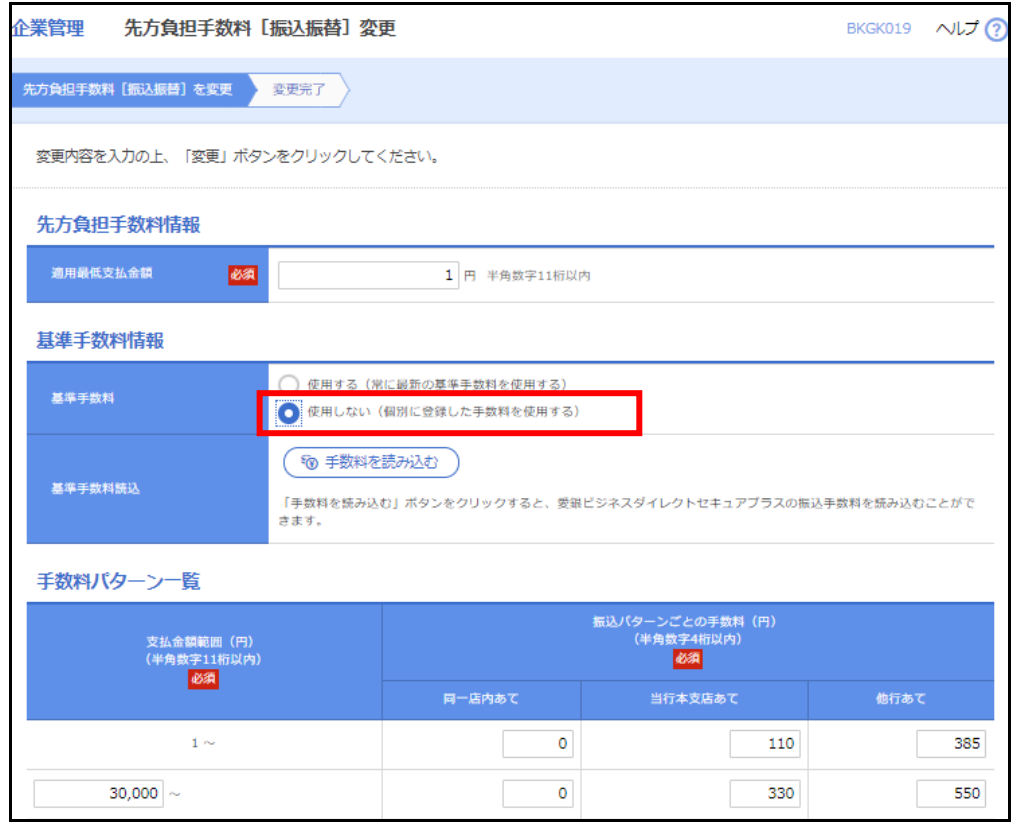

#### 《ご注意事項》

- (1)2021年10月振込指定日分の振込データ送信終了後に、先方負担手数料の変更作業を 行ってください。
- (2)マスターユーザーまたは管理者権限をお持ちのユーザーによる変更作業をお願いいた します。
- (3)先方負担手数料の変更作業を行わずに、2021年11月1日(月)以降を振込指定日と する振込を行った場合、当行がご請求させていただく振込手数料と愛銀ビジネスダイレ クト[セキュアプラス]で表示される振込手数料が相違する場合がございます。
- (4)先方負担手数料を変更する前に振込データを確定した場合、送信前に先方負担手数料を変 更しても、確定した振込データの先方負担手数料は反映(転嫁)されませんのでご注意く ださい。
- (5)市販ソフト等で振込データを作成している場合は、大変お手数ですが市販ソフトメーカー 等へご確認のうえ先方負担手数料の変更作業をお願いいたします。

### 2. 先方負担手数料の変更方法

(トップページ>管理>企業管理>先方負担手数料の変更)

《ご注意》

振込振替、総合振込の双方をご利用の場合、先方負担手数料「振込振替」と先方負担手数 料[総合振込]の変更作業が必要となります。

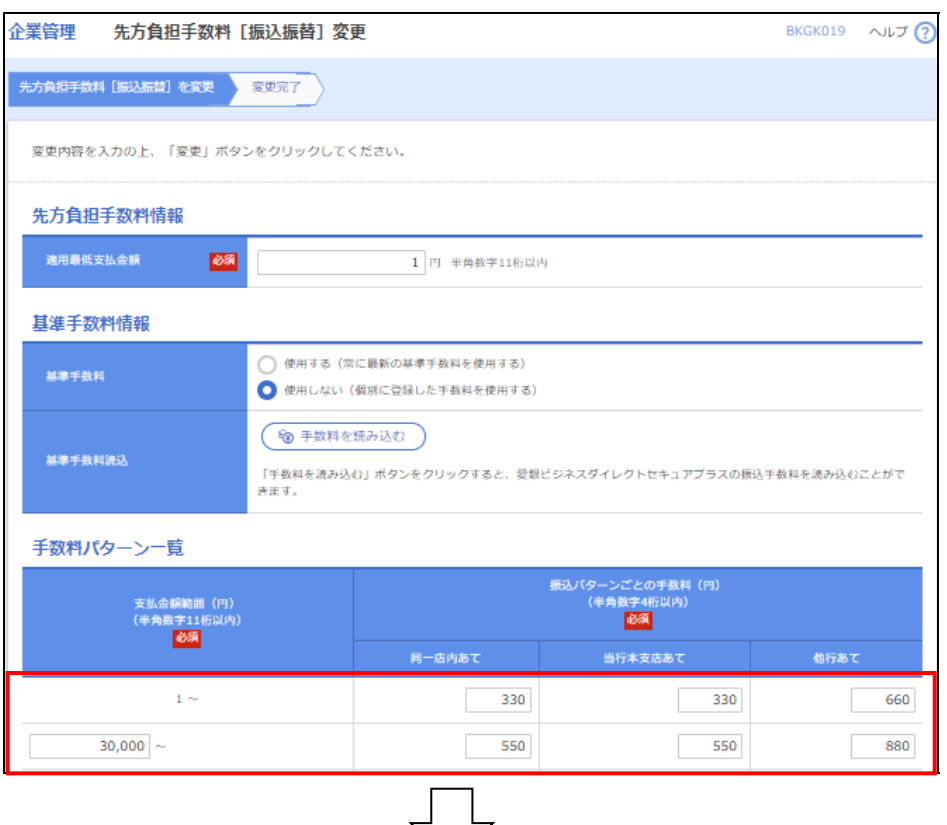

### (例:窓口手数料を先方負担手数料とする場合)

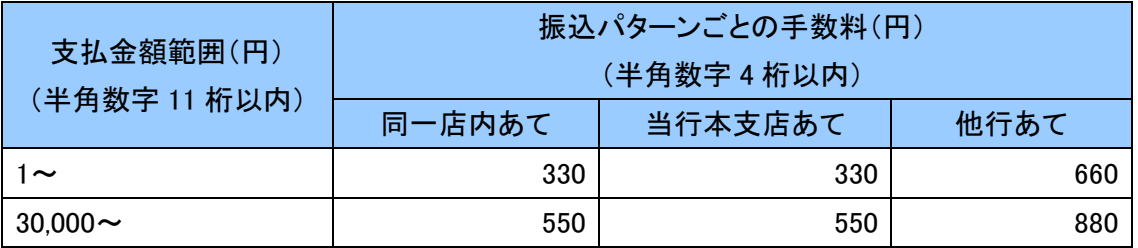

#### 《ご注意事項》

- (1)上記金額は一例です。お客さまごとに個別に設定をお願いいたします。
- (2)先方負担手数料の変更作業は、振込指定日が2021年11月1日(月)以降の振込をす るまでに、行っていただきますようお願いいたします。

## 3.支払金額入力における手数料選択

(トップページ>資金移動>振込振替・総合振込>支払金額入力)

#### 《当方負担》

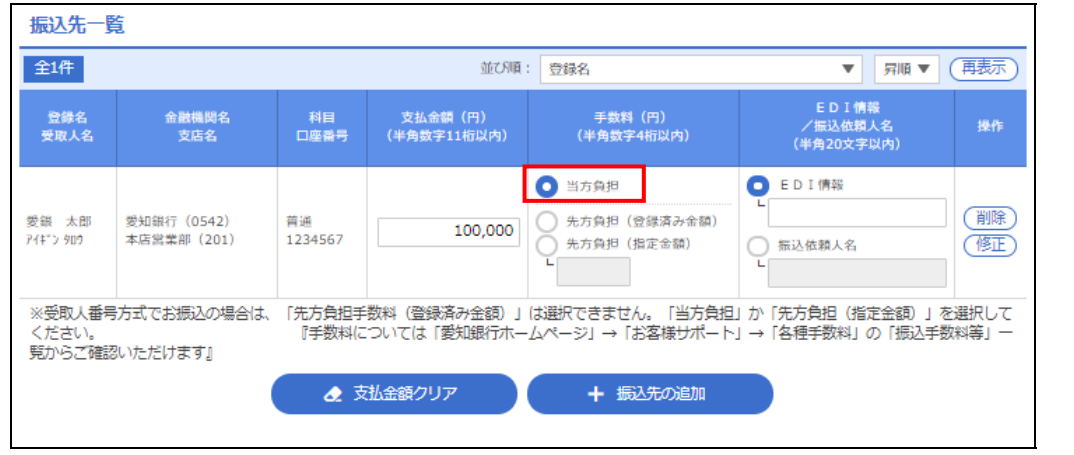

## 《ご注意事項》

『当方負担』を選択すると、2021年11月1日(月)以降を振込指定日とするお取引より自 動的に改定後の振込手数料が適用されます。

## 《先方負担(登録済み金額)》

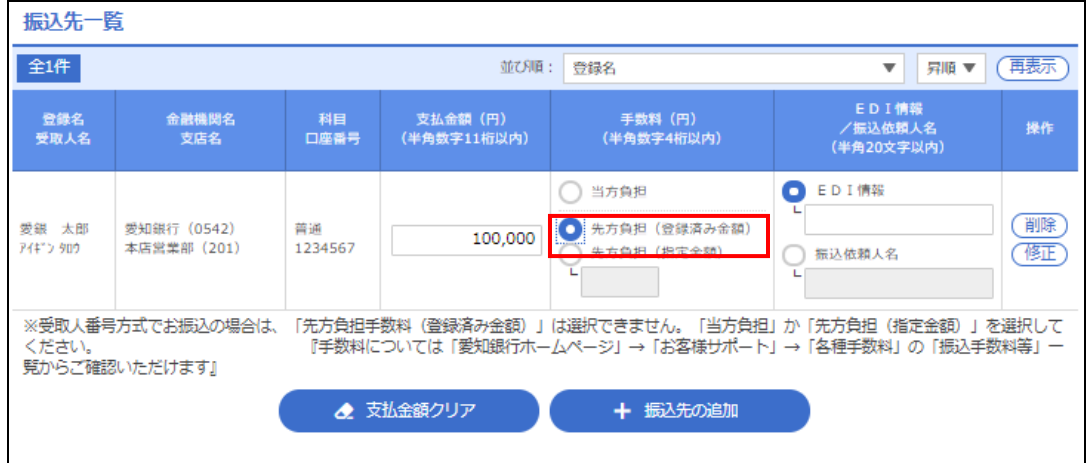

#### 《ご注意事項》

『先方負担(登録済み金額)』を選択すると、前ページで登録済みの先方負担手数料を差し引 いて振込します。

(受取人番号方式の場合は『先方負担(登録済み金額)』は選択できません)

※振込手数料は、2021年11月1日(月)以降を振込指定日とする取引より自動的に改定 後の振込手数料が適用されます。

#### 《先方負担(指定金額)》

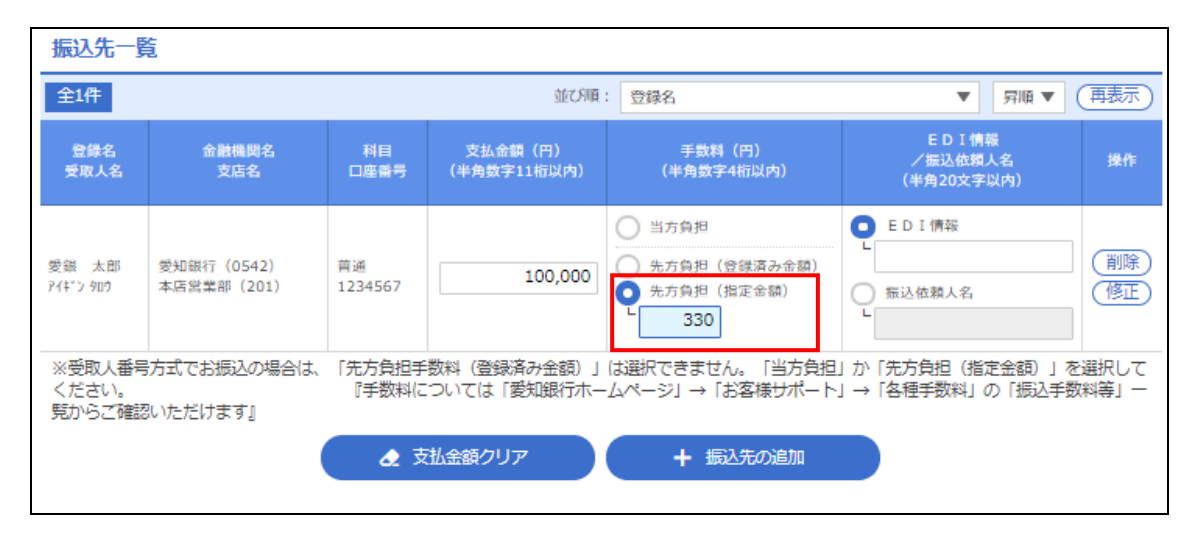

#### 《ご注意事項》

ŗ

『先方負担(指定金額)』を選択すると、枠内に入力した指定金額を差し引いて振込します。 ※振込手数料は、2021年11月1日(月)以降を振込指定日とする取引より自動的に改定 後の振込手数料が適用されます。

 ※作成中振込データや過去の振込データを利用して2021年11月1日(月)以降の振込指 定日で振込データを作成する場合は、【内容確認画面】で先方負担手数料額を十分ご確認の 上、お取引ください。